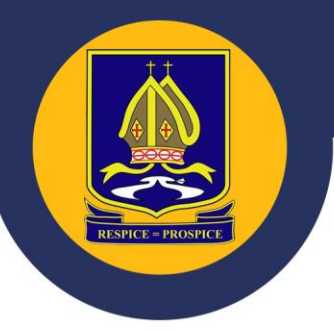

# **Supporting your child's remote learning**

*Students will be required to access remote learning during the period of school closures. During this time, we will be offering a range of remote learning opportunities, including some live lessons.* 

## **How will my child access their work?**

*All remote learning tasks will be uploaded to our existing home-learning online platform: 'Show My Homework'.* 

Show My Homework is available as an app on iOS and Android or can be accessed online at [https://www.showmyhomework.co.uk](https://www.showmyhomework.co.uk/) allowing you to view home learning tasks set for your child.

To login for the first time, parents will require a login code. These were issued at the start of the academic year. If you require a reminder please contact the Academy and we can re-issue login details. A step by step parents' guide to Show My Homework can be found a[t https://help.satchelone.com/en/collections/1695420-parents](https://help.satchelone.com/en/collections/1695420-parents)

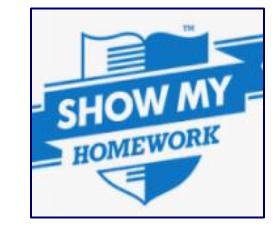

Students can access Show My Homework via the app or online. A link to Show My Homework is available on the Academy's website under 'Student Quick Links'. To access Show My Homework, students will need to use their school email address and their password.

#### **Live Lessons**

Students are expected to attend form time each day via Microsoft Teams. Form time and live lessons will be scheduled, a schedule is published on the school website: <https://www.bluecoatacademy.org/staff-links/e-learning>

# *Students should regularly check their Microsoft Teams calendar for their personalised schedule of live lessons over the course of the week.*

Microsoft Teams is available as an app for iOS and Android. It can be downloaded onto any device at home.

- Students have been taught to access Teams using the following approach:
- Open the app on their device (access to the internet is needed)
- Sign in using their school email address and Teams password
- Use the left hand bar to navigate to their Calendar
- Click 'Join' on the relevant live lesson and their teacher will admit them

*All live lessons will be recorded. If students are not able to attend a live lesson, they can view that lesson any time over the course of the week by logging in to Microsoft Teams and clicking on the relevant subject icon.* 

#### **Contacting Teachers**

Students can use either the message function on 'Show My Homework' or their school email address to send emails to their teachers/Heads of Year to ask for support, or to send work they have completed. Students have been taught how to access their school emails this term. There is a link to 'Student Emails' on the Academy's website under 'Student Quick Links'.

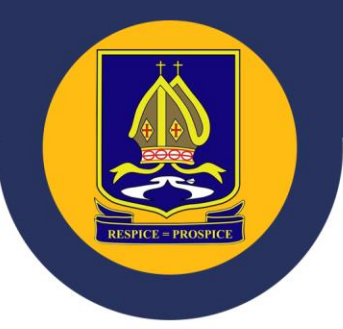

### **Live Lessons Protocol**

- All live lessons will be recorded.
- Students should switch off cameras and microphones before they join the lesson. These should not be switched on unless their teacher asks them to do so.
- If students do turn on their cameras, they should have their backgrounds blurred.
- There is a chat function on Teams. This should only be used when directed to do so by the teacher.
- Any chat conversations should be kept polite and relevant to the work set.
- Students should raise their hands (using the hand icon) to ask a question.

## **How can I motivate my child to engage with remote learning?**

**1. Establish clear, consistent routines and expectations**. Develop good habits from the start. Chunk days into predictable segments. Help students get up, get dressed and ready to learn at a reasonable time.

**2. Choose a good place to learn.** Set up a physical location that's dedicated to school-focused activities. Make sure it is quiet, free from distractions and has a good internet connection.

**3. Stay in touch.** Teachers will be communicating regularly through our online platforms. Stay in contact with classroom teachers and pastoral staff but understand it may take a day or two for us to respond. If you have concerns, let someone know.

**4. Help students 'own' their learning.** No one expects parents to be educational experts. Provide support and encouragement, and expect your children to do their part. Struggling is allowed and encouraged; becoming independent takes lots of practice!

**5. Begin and end the day by checking-in.** These brief grounding conversations matter. Ask your child about the day's learning, any support they may need or challenges they may have faced. Checking in helps students to process instructions they received from their teachers and to organise themselves and set priorities.

**You may like to watch this short video with your child.**

<https://www.youtube.com/watch?v=MO9SDGRgi3c&feature=youtu.be>

#### **Staying Safe Online**

- Maintain an open dialogue with your child and encourage them to talk to you about their internet use.
- Create a family agreement to establish your children's boundaries, and your expectations, when on the internet. A template agreement can be found a[t www.childnet.com/have-a-conversation](http://www.childnet.com/have-a-conversation)
- Give your child strategies to deal with any online content that they are not comfortable with such as turning off the screen, telling an adult they trust and using online reporting facilities.
- Consider using filtering software to block unwanted content. In addition to filtering, remember that discussion with your child, and involvement in their internet use, are both effective ways to educate them about the internet.

Further guidance and support can be found at childnet.com and on the school website <https://www.bluecoatacademy.org/parents-carers/internet-safety>

*If you experience difficulties accessing any of our online platforms, please contact the Academy directly using the email addresses below:*

> *Password issues with Show My Homework – homework@bluecoatacademy.org Password issues on any other websites – passwords@bluecoatacademy.org Any other queries should be directed to your child's Head of Year*

*Blue Coat Church of England Academy www.bluecoatacademy.org Tel: 01922 720 558*

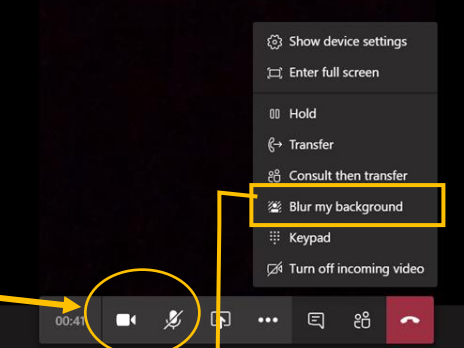